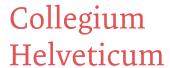

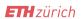

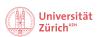

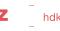

Admin 07.03.24

## Calendar link (applies to all Fellows): How to let us know if you are not around on a Thursday

In order to plan and see who is at the observatory on Thursdays, everyone has to indicate their absences in the shared <u>"who is around the Sternwarte?" calendar</u> (this is the link to the calendar).

## How to mark your absence in the calendar?

- 1. Just click the calendar link (and maybe bookmark it in your browser)
- 2. You do not have to register but can simply click on the day for which you want to mark your absence.
- 3. Make a note with your name in brackets, e.g., "oot (Mario)" (oot for out of town).
- 4. Check the box for "all day," if applicable.

## Example:

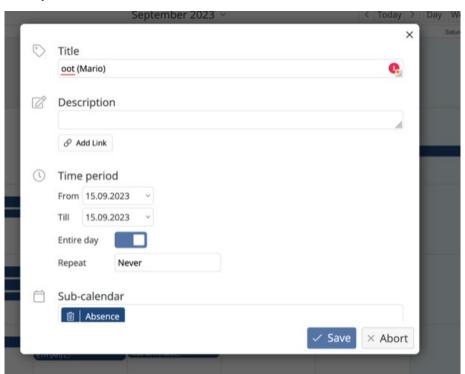

**Early-Career Fellows** are required to indicate all absences during the workweek. Further information about time management as an Early-Career Fellow can be found on our internal website (password: collegium), see: <u>Time Management/shared calendar "who is around the Sternwarte?"</u> (applies to Early Career Fellows)

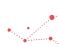